# 噪音劑量計

# ST-130/ST-130S 使用說明書

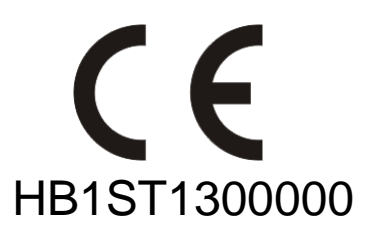

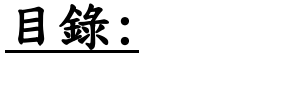

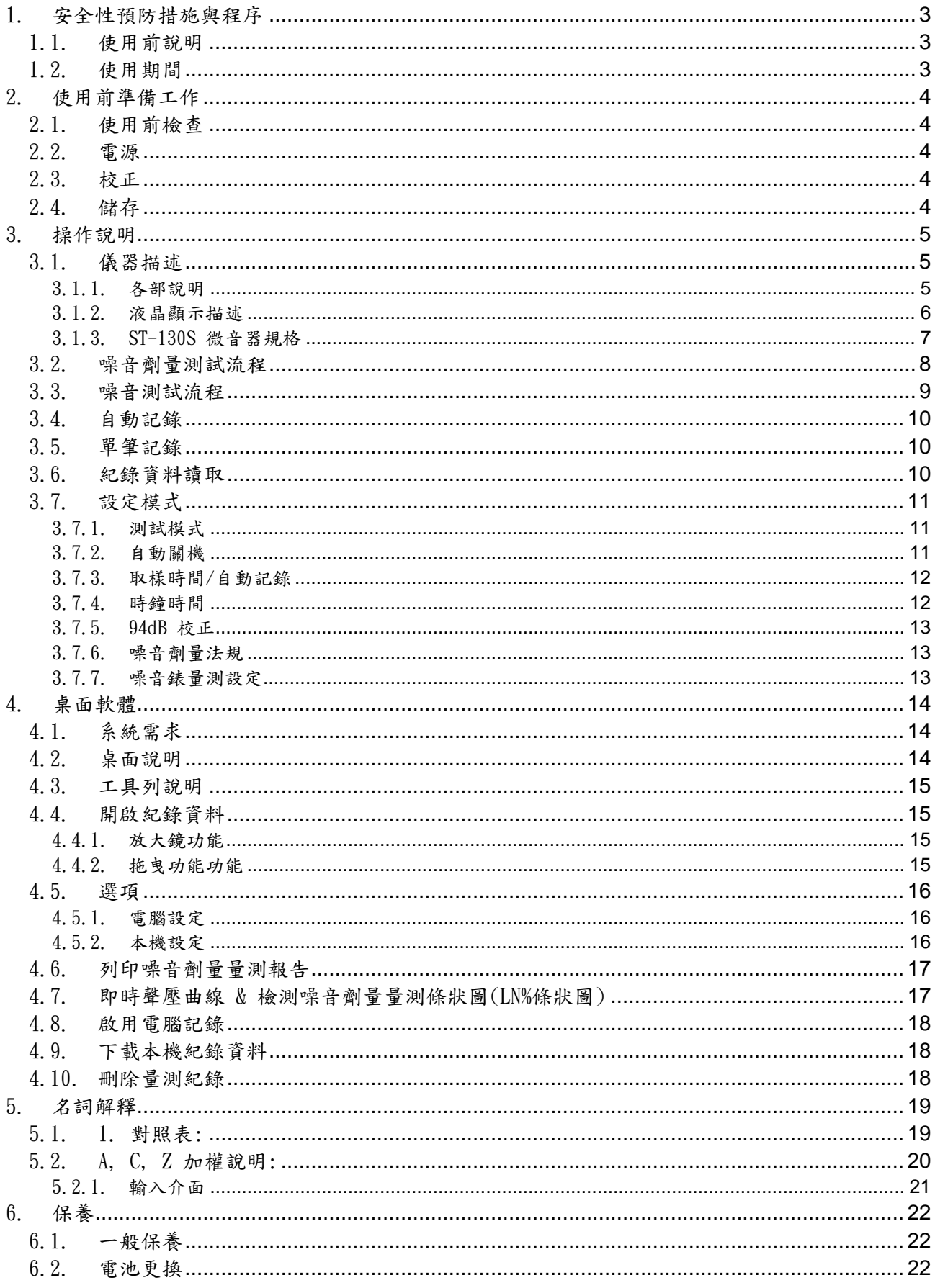

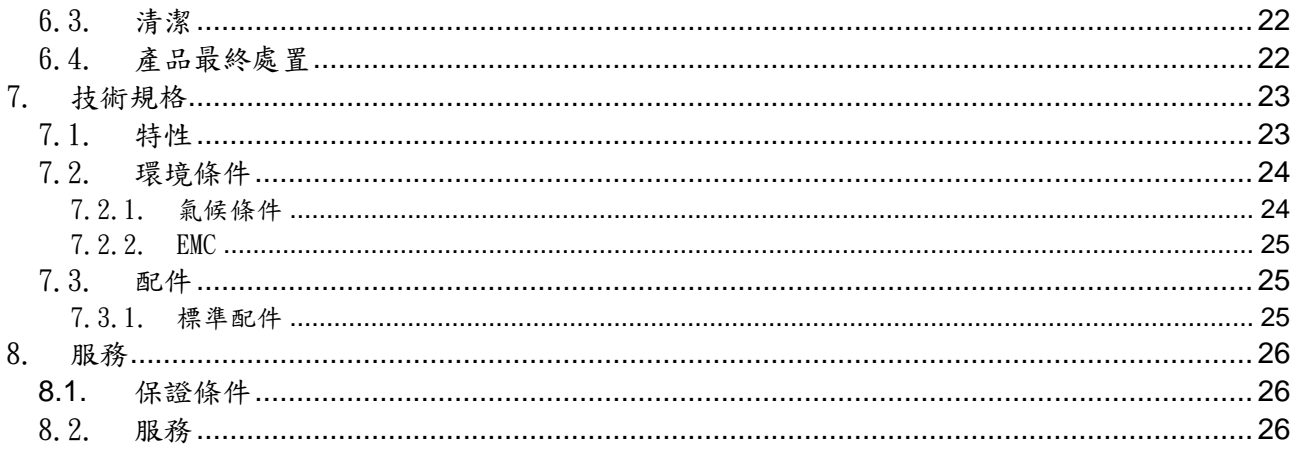

## 1. 安全性預防措施與程序

測量時要特別注意下列的狀況:

- ˙ 不要在潮濕的環境測量
- ˙ 不要在有易爆氣體(物質)、可燃氣体(物質)、蒸氣或灰塵的地方使用

使用符號說明:

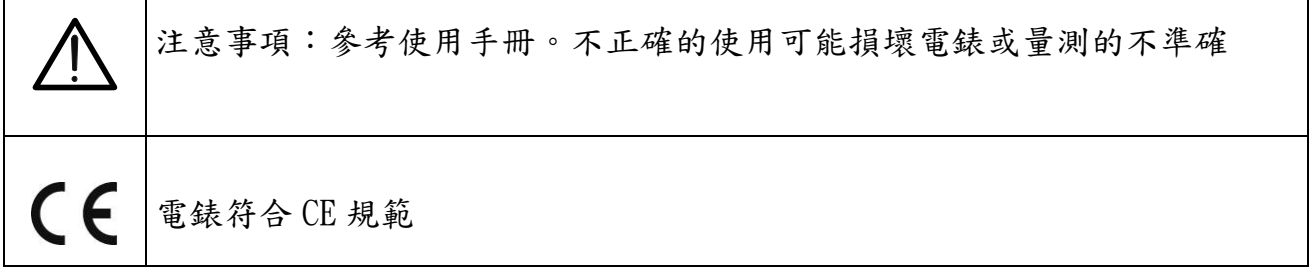

#### 1.1. 使用前說明

ST-130/ST-130s 是一台符合 IEC 61672-1-2003 規範的噪音劑量計。 錶身內建六種測試規範與一組使用者自行定義測試 OSHA,MSHA,DOS,ACGIH,ISO. 也可單獨作為噪音錶模式(SLM)使用。 可儲存一萬筆噪音劑量資料與一百萬筆噪音資料。 應用:環境噪音評估,工作場所噪音測量,組裝生產噪音測量,居家噪音,道路噪音。

#### 1.2. 使用期間

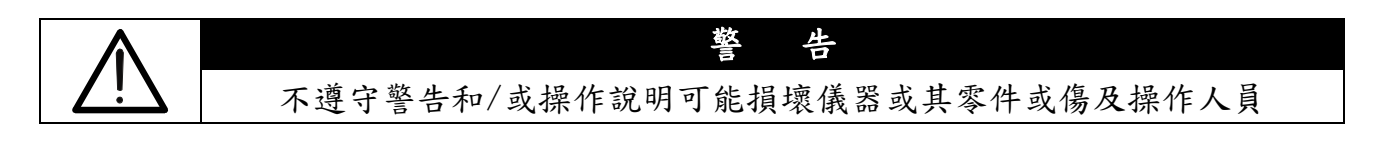

- 不得在超[過7.2.1要](#page-24-0)求的溫濕度環境下使用
- 保持麥克風乾燥及避免劇烈震動
- 當風速會影響噪音的量測數值時,請套上防風罩

#### 2. 使用前準備工作

#### 2.1. 使用前檢查

此儀器在出廠前已執行過機械與電氣上的檢查。所有該注意的事項都已完成,確保你 所取得的是完好的。然而,因在運送中可能造成損壞,建議你做一次快速的檢查。 檢查包裝內的附件,以確保[與7.3.1節](#page-25-0)所述的相同

#### 2.2. 電源

此儀器提供 1 顆 9V 的電池,當電池電力快耗盡時會出現"–––––––" 符號。請依照 6.2 節所述更換電池。

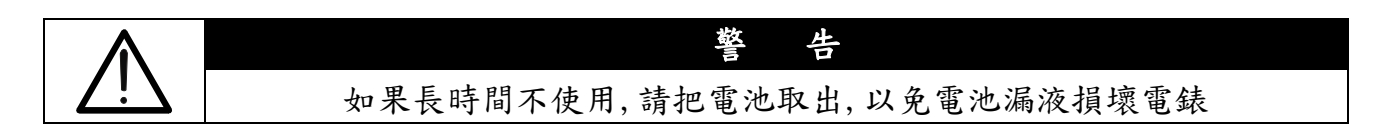

#### 2.3. 校正

此儀器符合手冊中所列的精確度規格並保證一年,一年後可能需要再次校驗。.

#### 2.4. 儲存

儲存為了確保測量的精確度,在嚴苛的環境中儲存一段時間之後,在使用前必須讓儀 器在特定的操作環境下放置待其穩定([見7.2.1節](#page-24-0)的環境規範)。

3.1. 儀器描述

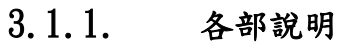

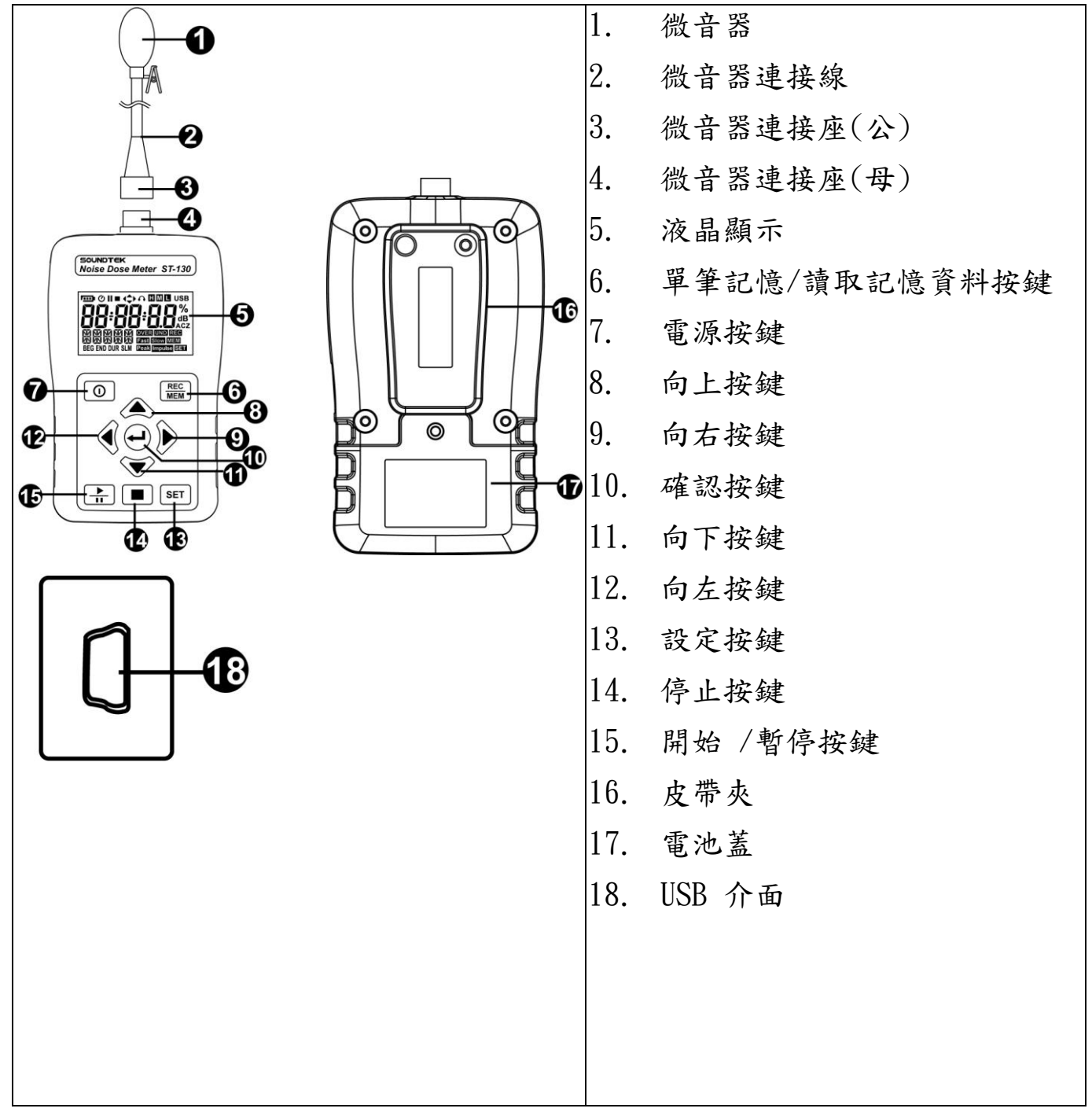

# 3.1.2. 液晶顯示描述

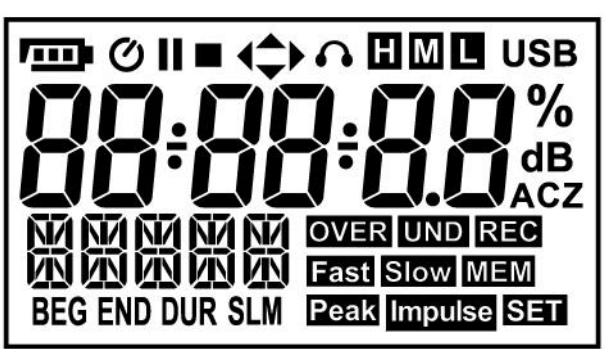

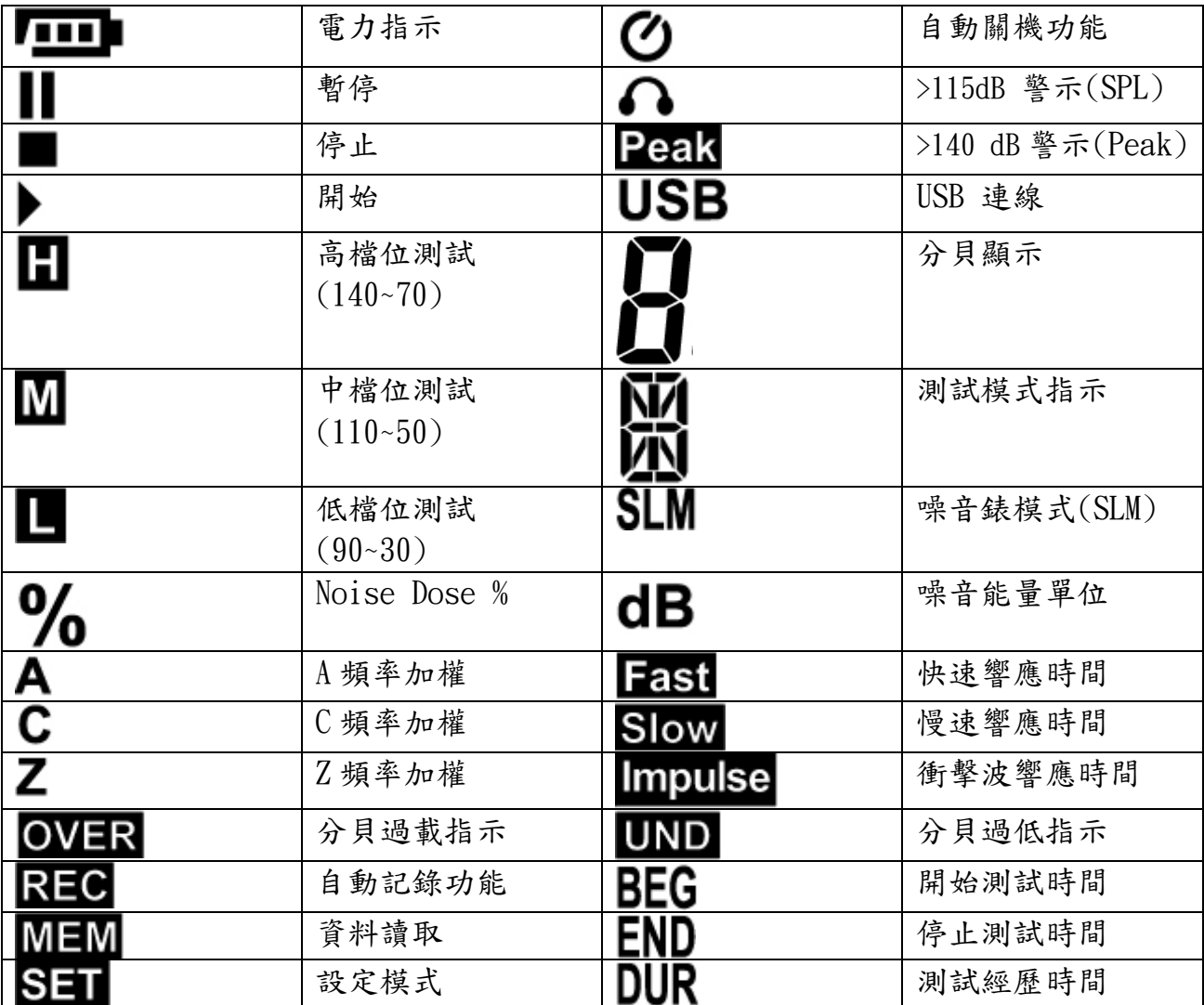

# 3.1.3. ST-130S 微音器規格

- ˙ 尺寸 : 1/2 英吋
- ˙ 預極化電壓: 0V
- ˙ 動態範圍: 25dBA ~140dB
- 靈敏度: -32±3dB (250Hz 0dB=1V/Pa)
- ˙ 自由音場頻率響應 : ±2dB(25Hz~12.5kHz)

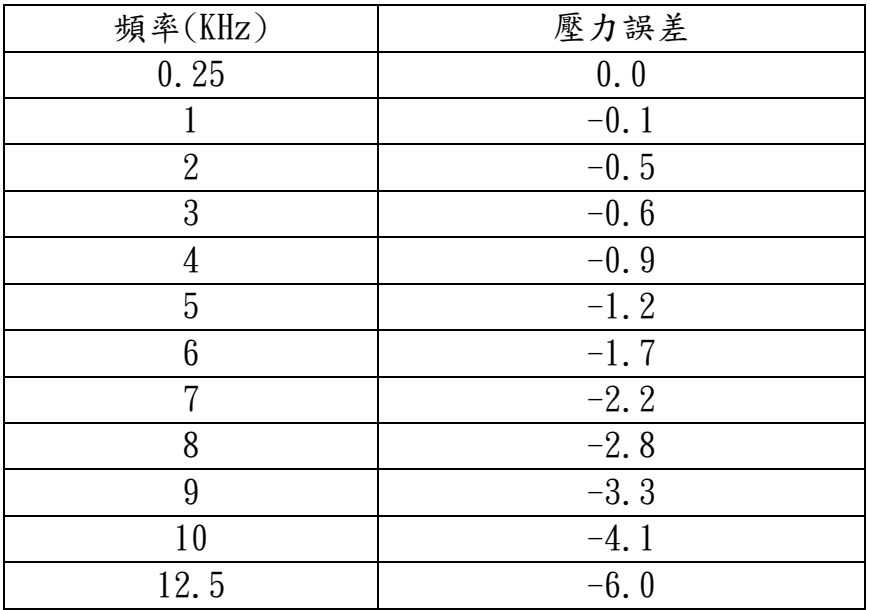

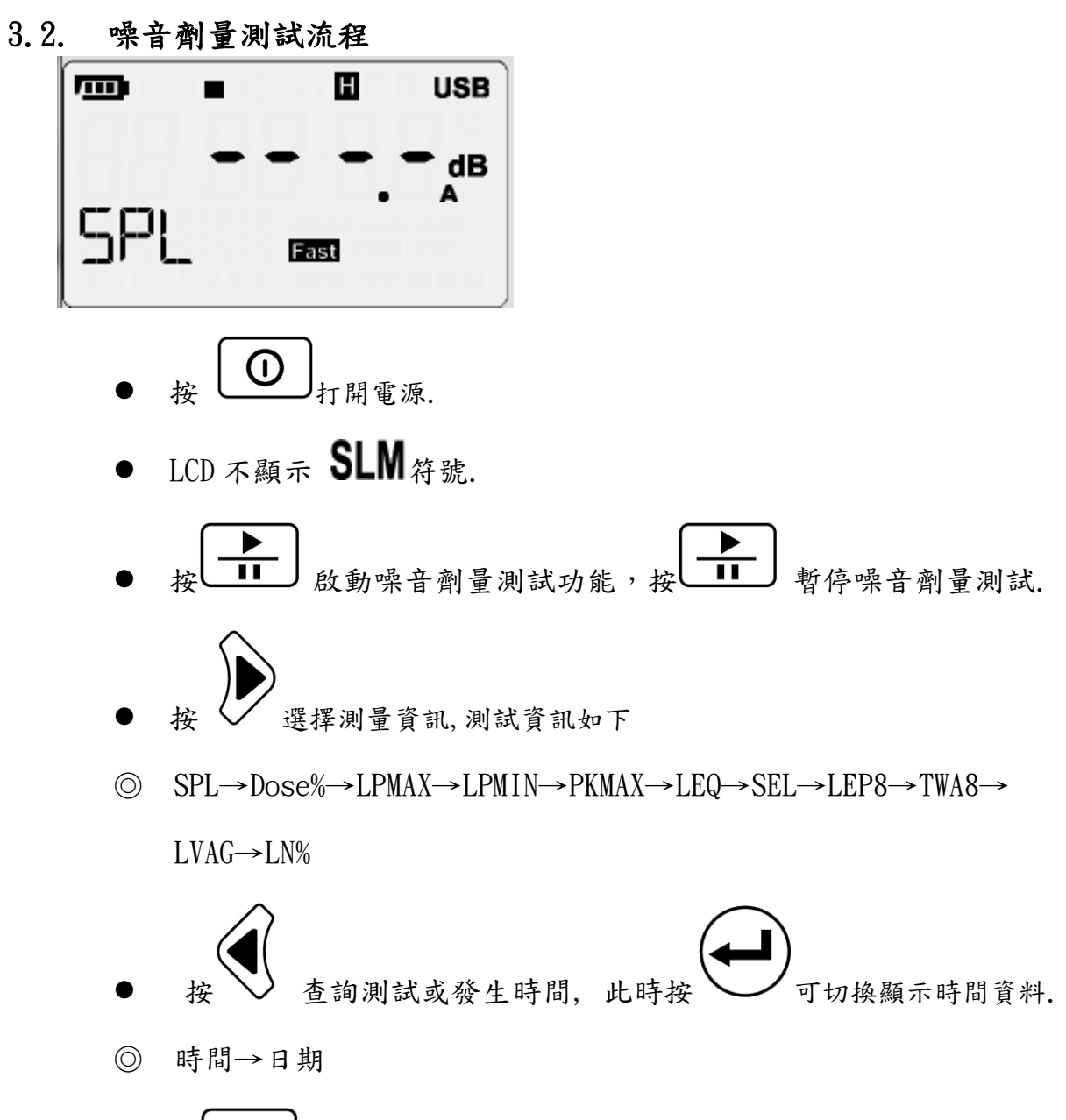

按 ■ 劳止测試並將測試結果自動儲存

3.3. 噪音測試流程

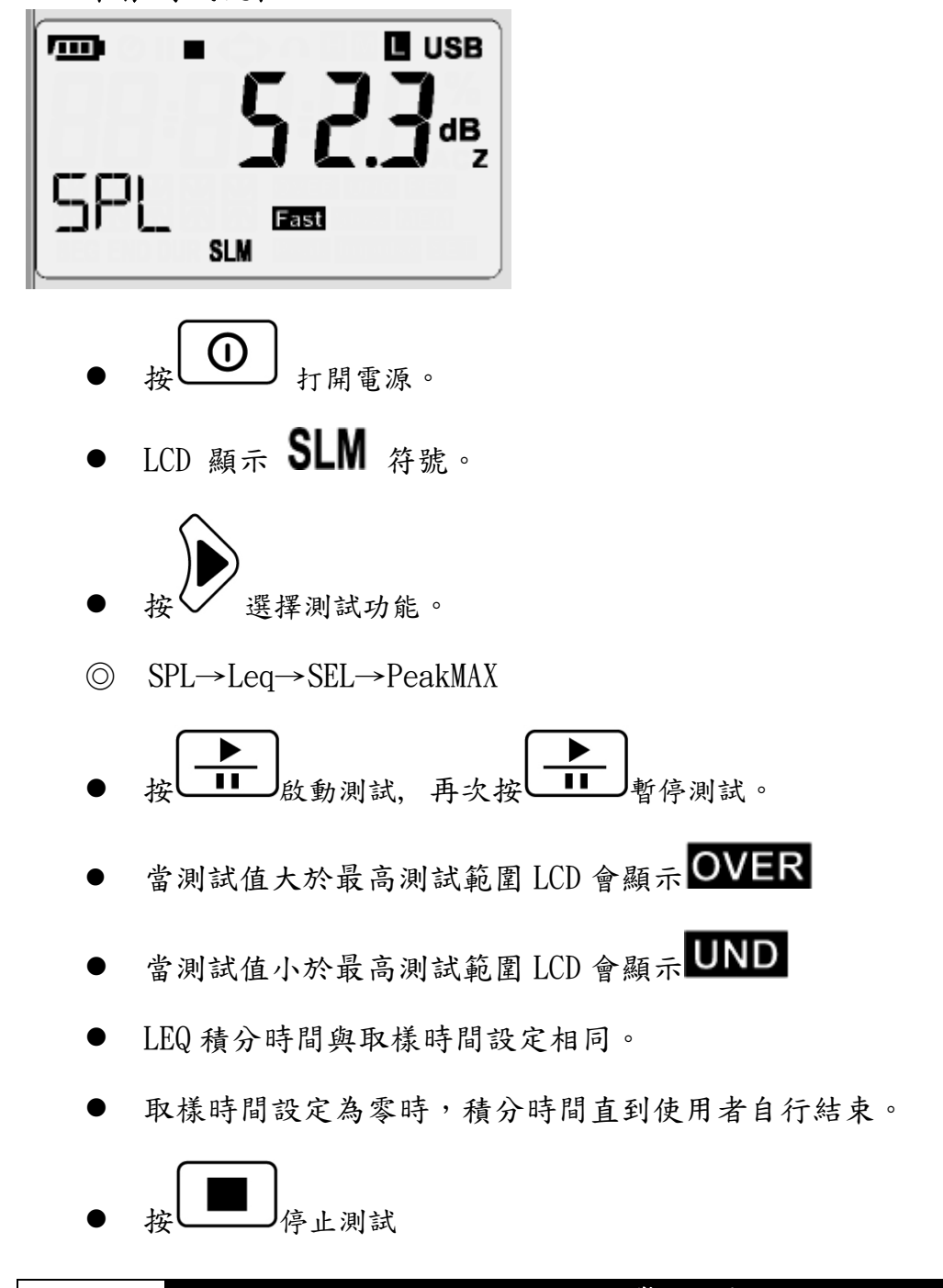

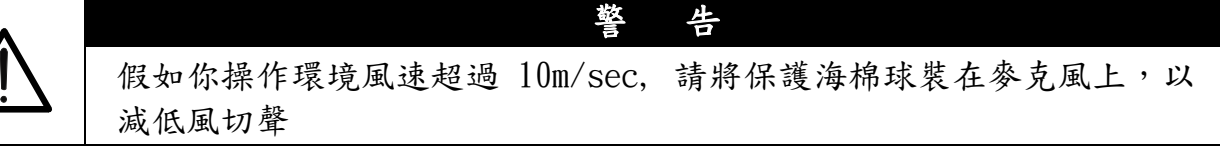

3.4. 自動記錄

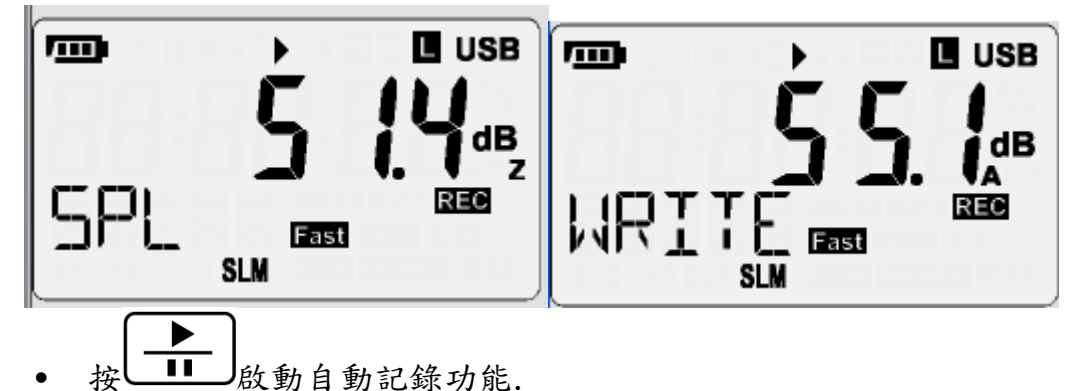

- $_{\text{LCD L4}}$  REC 符號閃爍顯示.
- 左下方 LCD 顯示"WRITE"時資料正在被寫入記憶體當中.
- 左下方 LCD 顯示"FULL"代表記錄空間以滿.
- ˙ 當自動記錄功能啟動時無法使用手動記錄功能.
- 3.5. 單筆記錄

#### **REC**

- 短按 MEM 将目前螢幕上所顯示的資料記錄到記憶體當中,同時 LCD 上的REC 符號將會閃爍.
- 左下方 LCD 顯示"WRITE"時資料正在被寫入記憶體當中.
- 3.6. 紀錄資料讀取

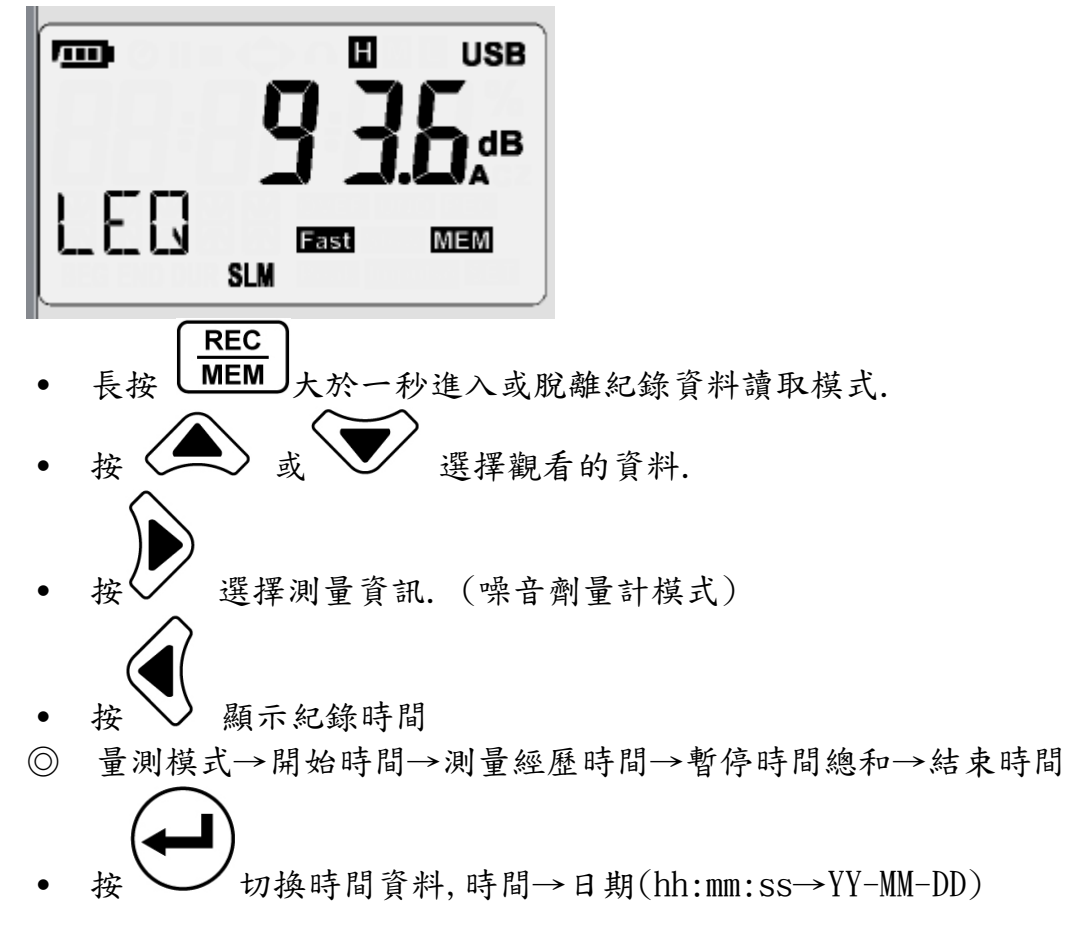

## 3.7. 設定模式

k SET 选入設定模式

◎ 量測模式→自動關機→取樣時間/自動記錄→時鐘時間→94dB 校正→噪音劑 量法規→噪音測試設定

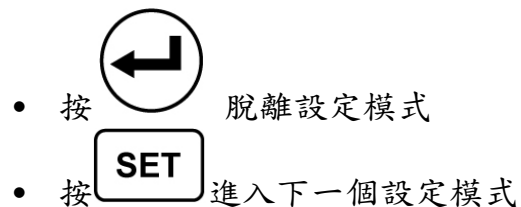

3.7.1. 測試模式

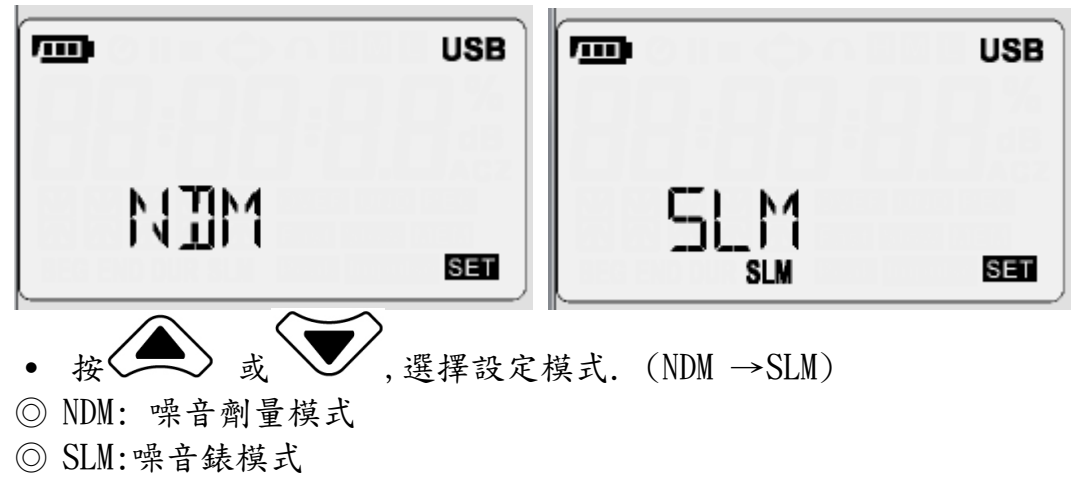

## 3.7.2. 自動關機

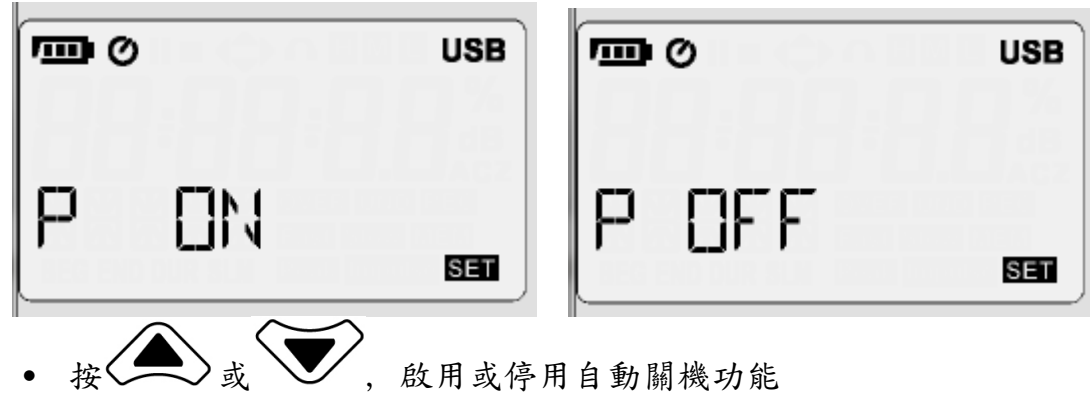

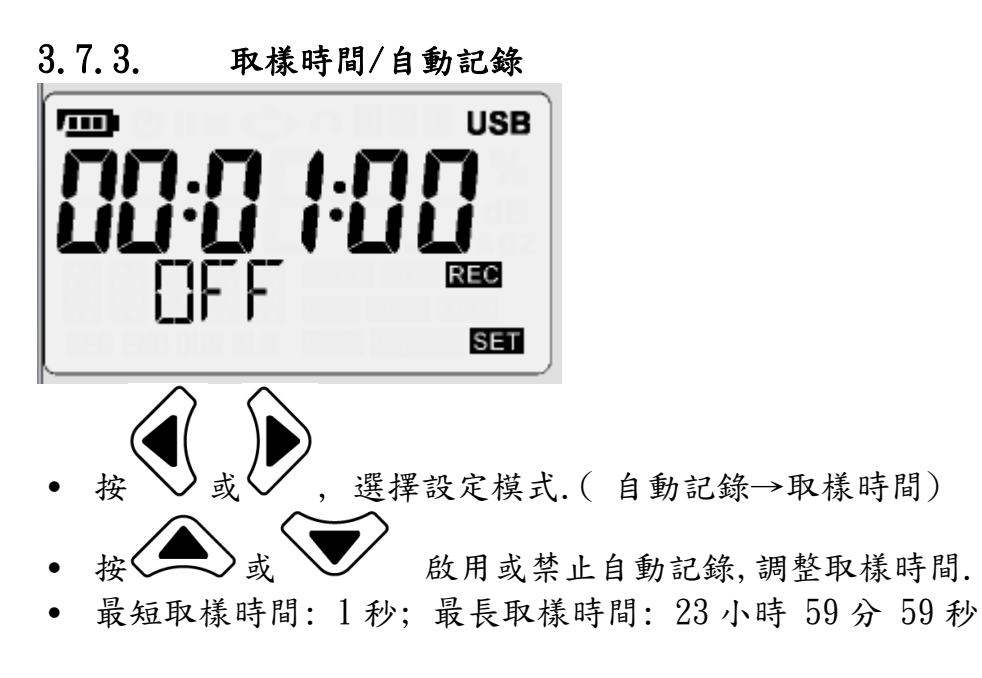

3.7.4. 時鐘時間

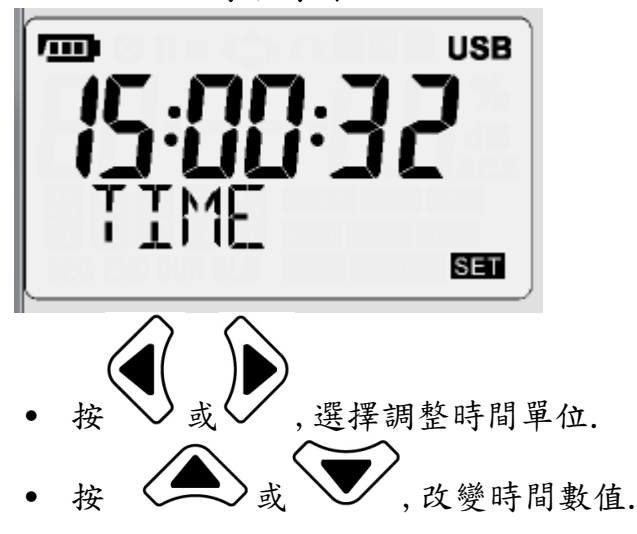

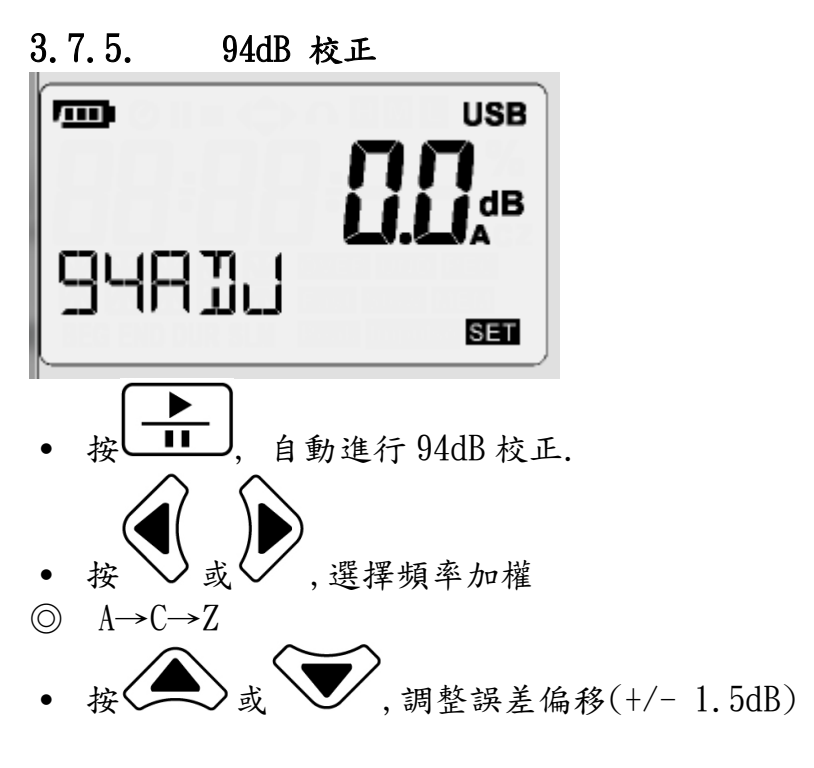

3.7.6. 噪音劑量法規

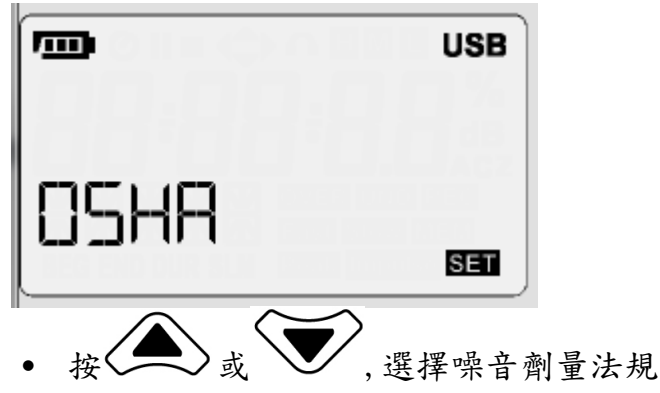

◎ OSHA→MSHS→DOD→ACGIH→ISO85→ISO90→USER

# 3.7.7. 噪音錶量測設定

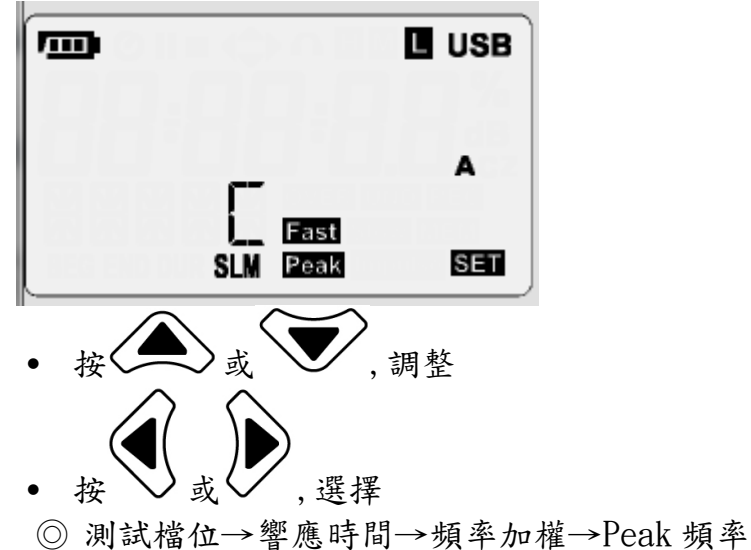

# 4. 桌面軟體

- 4.1. 系統需求
	- 作業系統要求:Windows® XP/Windows Vista/Windows 7/Windows 8 (需安裝 [Microsoft .NET Framework 3.5 Service Pack 1以](http://www.microsoft.com/zh-tw/download/details.aspx?id=25150)上版本)
	- 硬碟空間:10 MB 可用硬碟空間
	- 處理器:Intel Pentium® 4 以上等級
	- 記憶體:1 GB 記憶體 (XP), 1.5 GB 記憶體 (Windows Vista/Windows 7/Windows 8)
	- 需另外安裝PL2303 [驅動程式f](http://www.prolific.com.tw/TW/ShowProduct.aspx?p_id=226&pcid=79)unction
- 4.2. 桌面說明

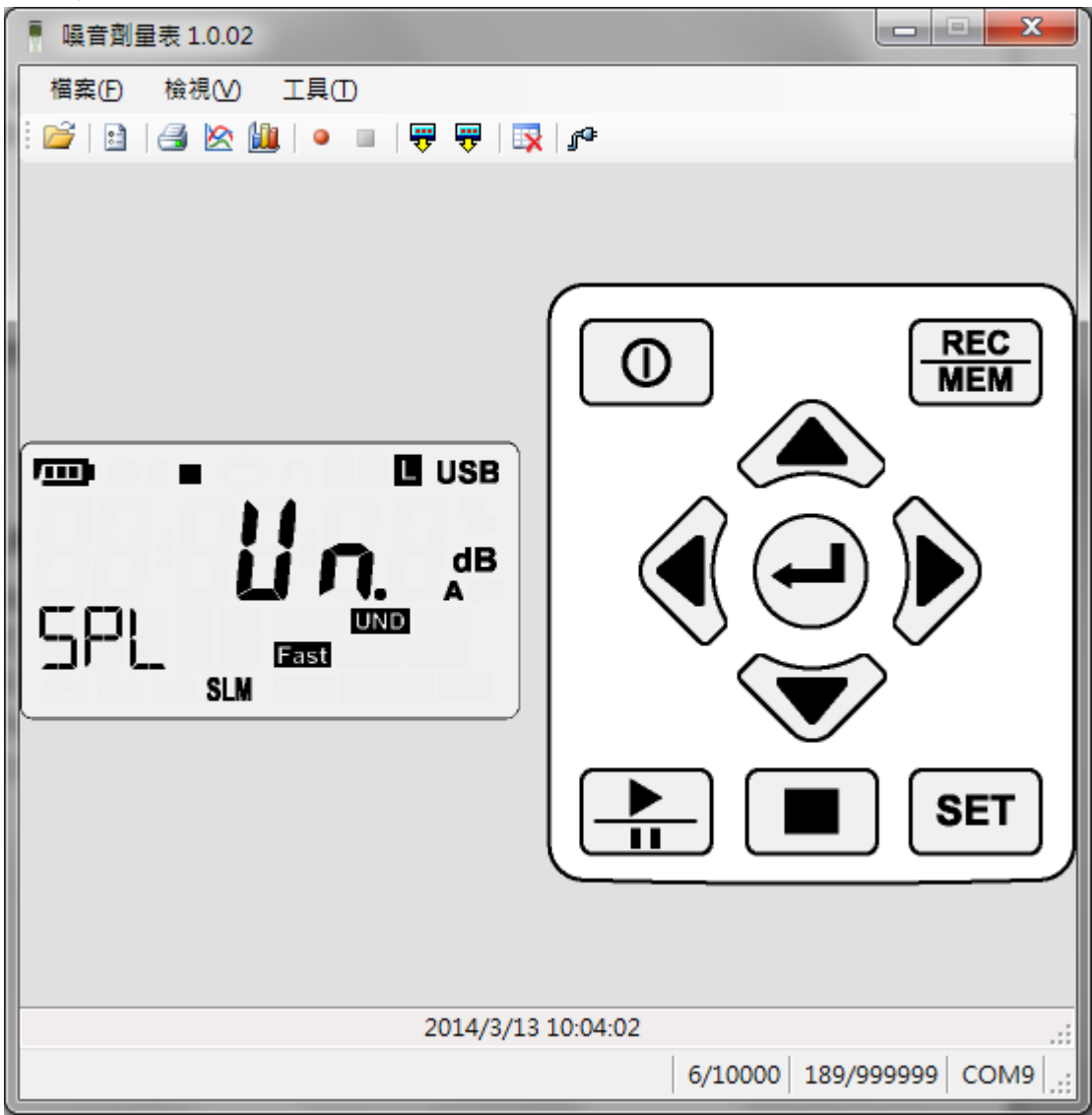

## 4.3. 工具列說明

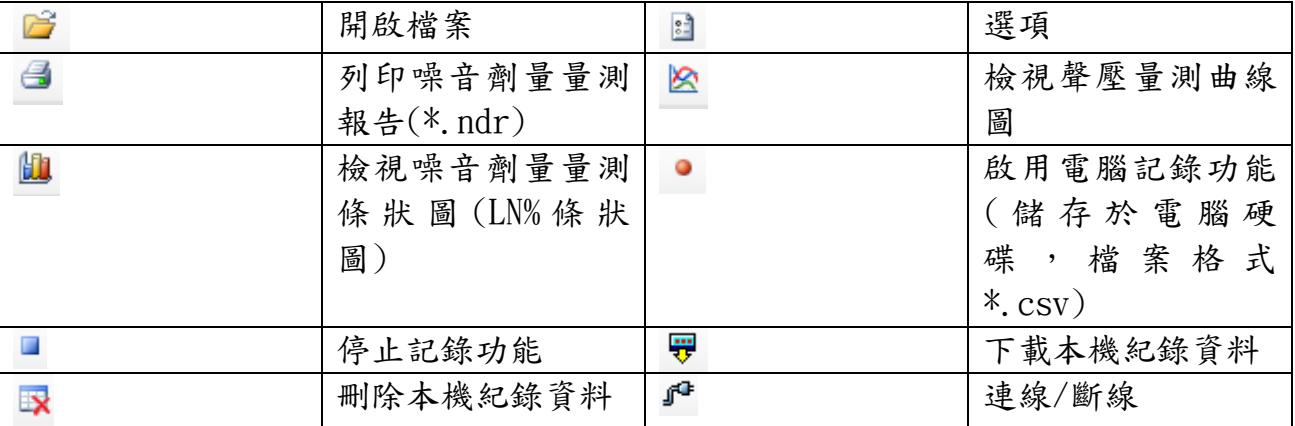

# 4.4. 開啟紀錄資料

- 使用開啟檔案功能,開啟以紀錄資料檔案(\*.csv)
- 紀錄資料工具列

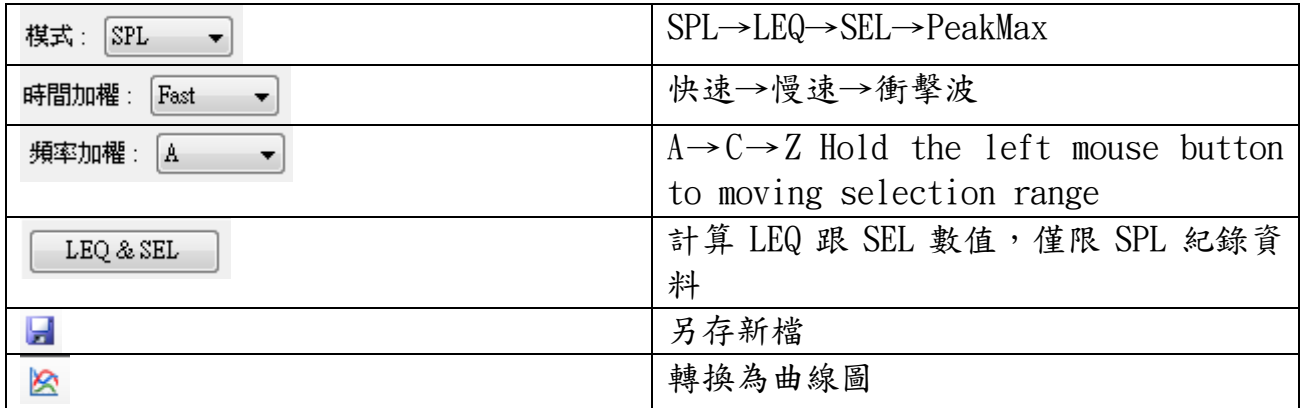

#### 曲線圖工具列

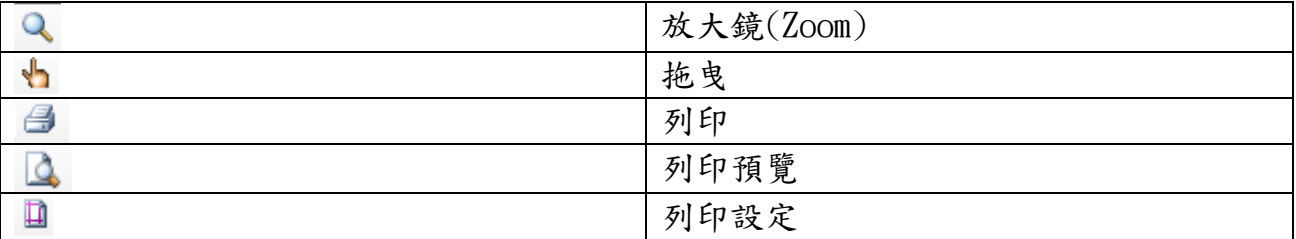

## 4.4.1. 放大鏡功能

- ˙ 點擊滑鼠左鍵放大
- ˙ 點擊滑鼠右鍵恢復原本大小
- ˙ 按住滑鼠左鍵移動選擇範圍
- ˙ 滑鼠滾輪可縮放(不需啟用放大鏡功能)
- ˙ 鍵盤 '+', '-' 鍵可縮放(不需啟用放大鏡功能)

#### 4.4.2. 拖曳功能功能

- ˙ 放大後按住滑鼠左鍵移動可改變範圍(大小不變)
- ˙ 按住 CTRL 鍵+滑鼠左鍵移動可改變範圍及大小

4.5. 選項

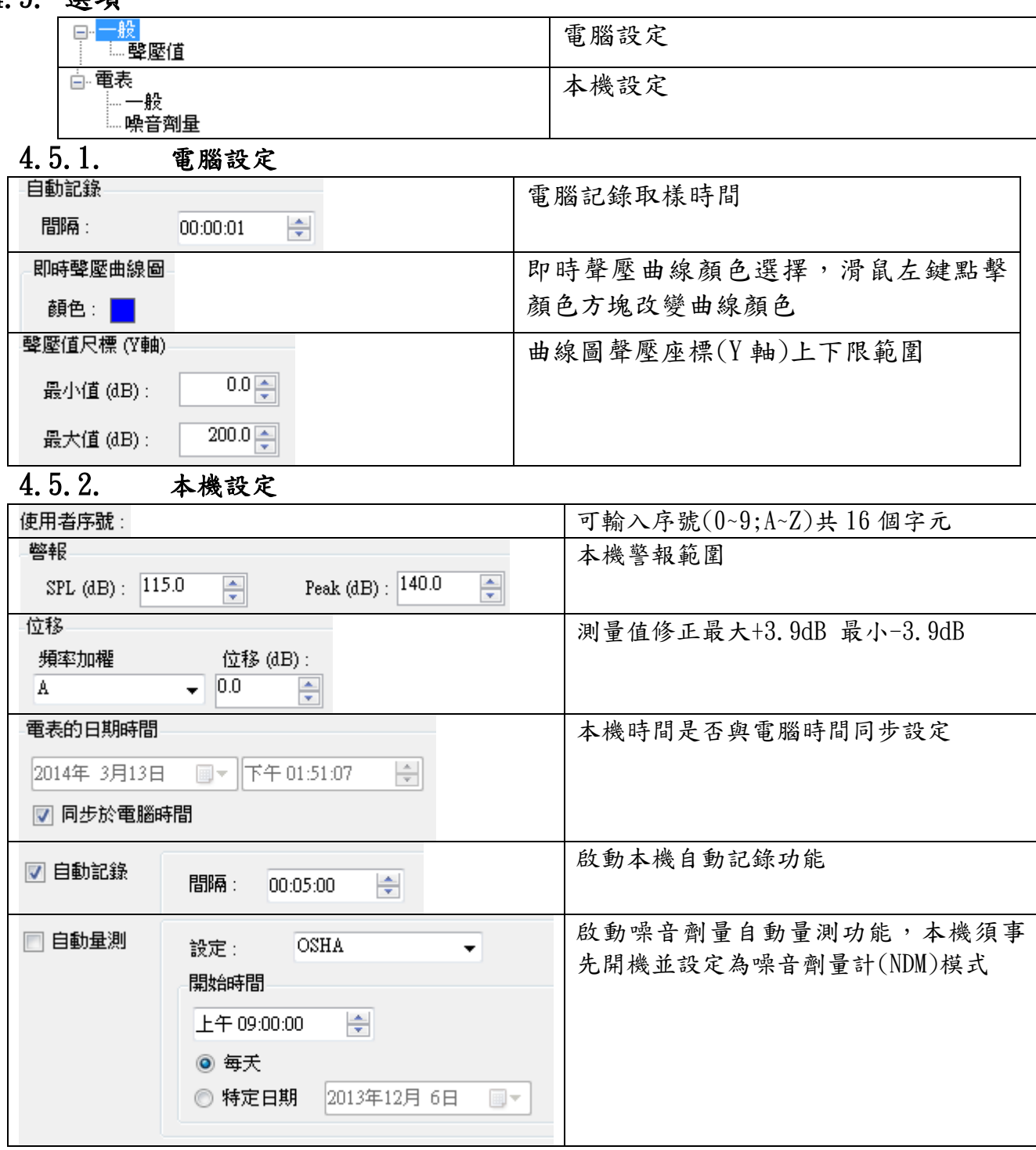

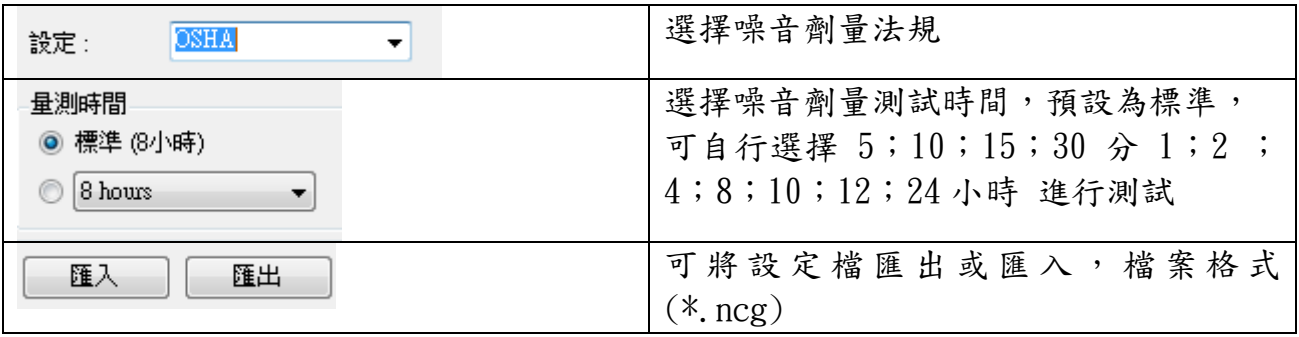

## 4.6. 列印噪音劑量量測報告

選擇噪音劑量量測紀錄檔(\*.ndr)

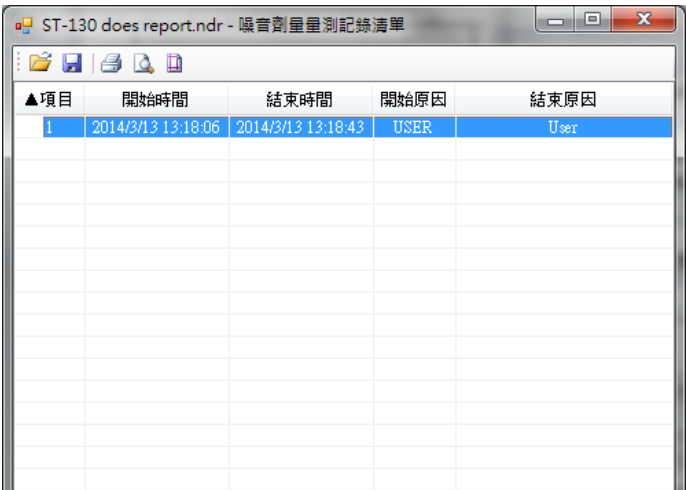

點擊 3 或 日;, 鍵入相關資料完成後點擊 OK, 輸出報告

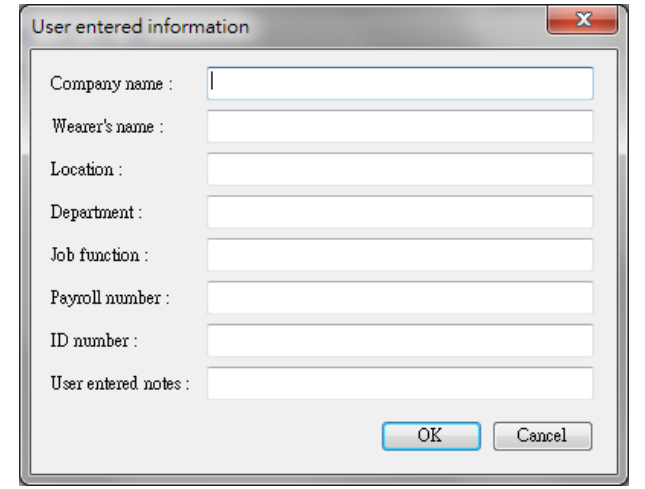

### 4.7. 即時聲壓曲線 & 檢測噪音劑量量測條狀圖(LN%條狀圖)

- 即時聲壓曲線,X 軸為時間座標,Y 軸為聲壓值座標
- Y 軸座標設定請詳閱 4.5.1 章節

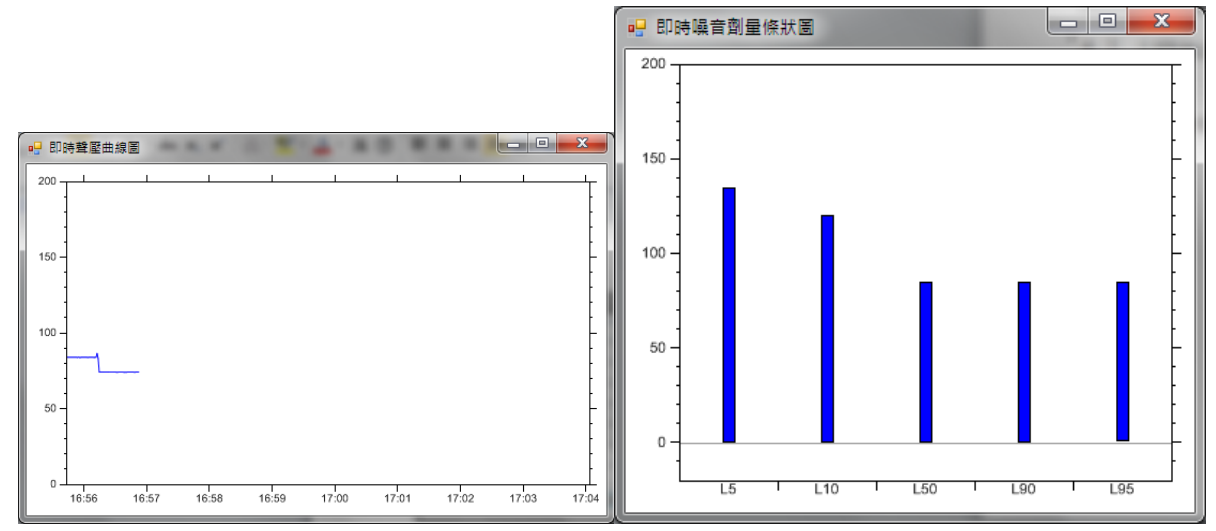

#### 4.8. 啟用電腦記錄

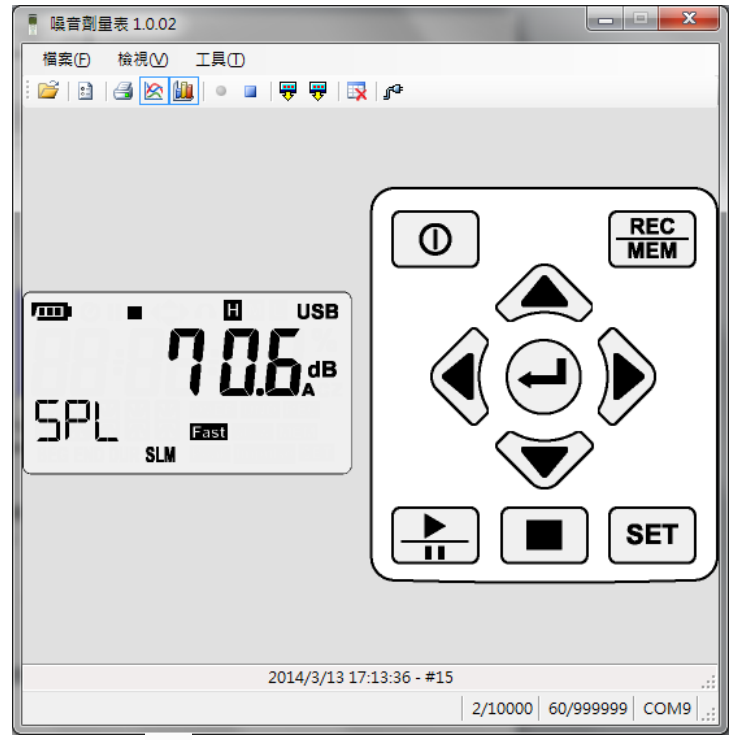

- 點擊 啟動電腦紀錄功能
- 將會在硬碟當中建立一個新的紀錄檔案(\*.csv) 。
- 點擊 ,結束電腦紀錄功能。

## 4.9. 下載本機紀錄資料

- 點擊 ▼ 下載聲壓值量測記錄或下載噪音劑量量測記錄,開始下載本機紀錄資料
- 下載一百萬筆紀錄資料,約需要費時 13 分鐘,請耐心等待

## 4.10.刪除量測紀錄

● 點擊 , 刪除本機內所有的紀錄資料

5.1. 1. 對照表:

| 測量檔位       | 測量參數             | 解釋                                                                                          |
|------------|------------------|---------------------------------------------------------------------------------------------|
| <b>SPL</b> | LAF <sub>p</sub> | 聲壓位準 Sound pressure level (SPL)                                                             |
| <b>SPL</b> | LASp             | 聲壓位準 Sound pressure level (SPL)                                                             |
| <b>SPL</b> | LCF <sub>p</sub> | 聲壓位準 Sound pressure level (SPL)                                                             |
| <b>SPL</b> | <b>LCSp</b>      | 聲壓位準 Sound pressure level (SPL)                                                             |
| <b>SPL</b> | LZFp             | 聲壓位準 Sound pressure level (SPL)                                                             |
| <b>SPL</b> | LZSp             | 聲壓位準 Sound pressure level (SPL)                                                             |
| Leq        | LAFq             | 頻率加權 A 的均能音量 Equivalent<br>continuous level for the duration of<br>the measurement          |
| Leq        | LCF <sub>G</sub> | 頻率加權 C 的均能音量 Equivalent<br>continuous level for the duration of<br>the measurement          |
| Leg        | LZFq             | 頻率加權Z的均能音量 Equivalent<br>continuous level for the duration of<br>the measurement            |
| <b>SEL</b> | LAE              | 頻率加權A曝露噪音量測Frequency<br>weighted sound exposure level for the<br>duration of the measuremen |
| <b>SEL</b> | <b>LCE</b>       | 頻率加權A曝露噪音量測Frequency<br>weighted sound exposure level for the<br>duration of the measuremen |
| <b>SEL</b> | <b>LZE</b>       | 頻率加權A曝露噪音量測Frequency<br>weighted sound exposure level for the<br>duration of the measuremen |
| Peak       | Lcpeak           | 峰值 C 音量. Instantaneous C peak level                                                         |

#### 5.2. A, C, Z 加權說明:

A 加權曲線是基於 40 Phon 的 Fletcher-Munson Equal Loudness Contour, 評估噪音對人的影響,建議使用 A 加權。

C 加權在本質上是近似平坦. 與工安有關,建議使用 C 加權。

Z 加權為電錶內部不經濾波處理的線性信號,適合於想要輸出 AC 或 DC 信號做其他研 究用。

#### 噪音錶等級說明:

 級噪音錶用於實驗室作為標準件(laboratory reference standard)。 級噪音錶用於實驗室或現場使用(laboratory or field use)。 級噪音錶用於一般現場量測使用(laboratory or field use)。 級噪音錶主要用於現場噪音普查(general field use) 。

## 5.2.1. 輸入介面

在 ST-130/ST-130S 的前端是信號輸入插座,插座型號為 PLT84RFR。 插座各引腳功能如下︰

### ST-130

- Pin 1 GND Pin 2 Power Pin 3 NC
- 
- Pin 4 NC

## ST-130S

Pin 1 GND Pin 2  $Power(+)$ Pin 3 NC Pin 4 Power $(-)$ 

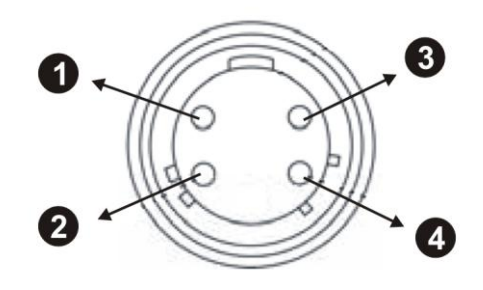

## 6. 保養

#### 6.1. 一般保養

- 1. 請勿將錶置於高溫和/或潮濕或直接日曬的地方。
- 2. 使用後記得關掉電源。長期不使用時,將電池拆下以防止電池露液而損及內部零 件。

#### 6.2. 電池更換

當 LCD 螢幕顯示"–––"符號時,即代表需要更換電池。

- 關閉電錶。
- 取下電池蓋。
- 移除電池。
- 換上 1 顆新的 9V 電池。請注意極性的正確性。
- 裝回電池蓋。
- 請依當地法規來處理廢電池

## 6.3. 清潔

清潔時要使用乾的軟布。切勿使用濕布、溶液或水來清潔。

#### 6.4. 產品最終處置

注意:這個符號代表電錶及配件需予分開及正確處理。

# 7.1. 特性

………………<br>環境條件:溫度 23℃± 5℃, 溼度 < 80%。

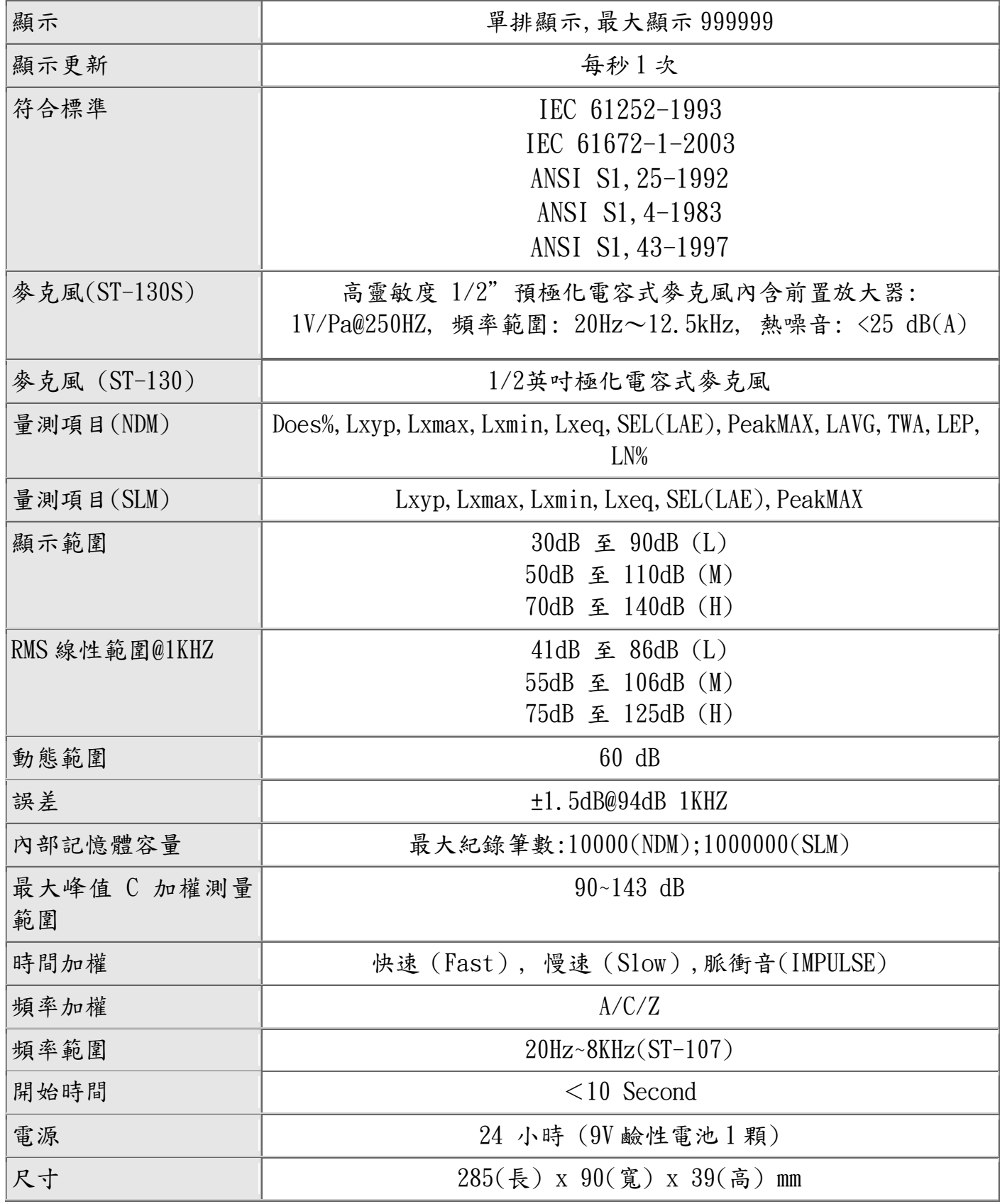

# 7.2. 環境條件

# <span id="page-24-0"></span>7.2.1. 氣候條件

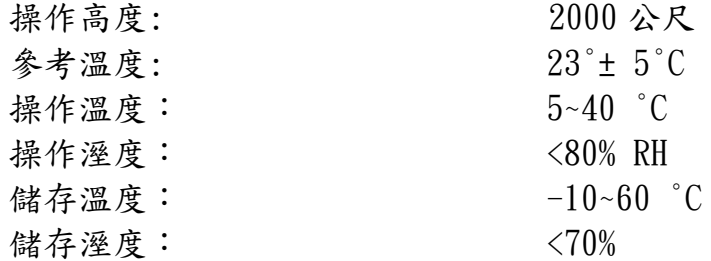

## 7.2.2. EMC

本儀器的設計符合 EMC 標準,且已依照 EN61326-1 (2006)執行相容性測試。.

# 7.3. 配件

#### <span id="page-25-0"></span>7.3.1. 標準配件

- 噪音劑量計本體乙隻。
- 使用說明書。
- 手提箱。
- 電池 9V 鹼性電池 \*1。
- 防風罩 。
- 桌面軟體安裝光碟片。
- USB 傳輸線 (Mini B type) 。

### 8. 服務

#### **8.1.** 保證條件

本設備依照銷售的一般條款,將針對所有零件問題或廠商瑕疵提供保固。在保固期間 (一年),可以免費更換有問題的零件,但廠商有權保留決定維修或更換產品的權利。 若要將設備送回售後服務中心或地區分公司,則運費須由客戶自付。同時在寄件前必 須先取得對方的同意。

寄送時必須使用原來的包裝並在設備儘量隨附詳細清楚說明的內容。

若未使用原來的包裝寄送所造成的損壞將由寄件人負責。

廠商不對人員所造成的任何損壞負責。

#### 屬於下列情況的保固將不適用:

- 附件和電池不包含在保固範圍內。
- 因使用不當或搭配不相容的設備所造成的維修。
- 因運送不當所造成的維修。
- 由未經本公司認可之人員執行服務所造成的維修。
- 未經本公司技術部門授權而擅自修改設備。
- 將本儀器用於非其所定義或使用手冊所述之特殊用途。

#### 本手冊的內容未經本公司的同意不得以任何形式複製。

我們的產品具有專利。商標已經註冊。由於產品將會不斷有技術研發因此我們保留有 修改功能和價格的權利。

#### 8.2.服務

.

.

若設備操作異常,在叫修之前,請先測試電池和測試線等狀況,必要時請更換之。 若設備仍無法操作,檢查操作程序是否與本手冊所述一致。

要將設備送修時,必須寄回售後服務處(當地地址或地區分公司),運費由顧客自付。 寄送前必須先取得對方的同意。

寄送時必須使用原來的包裝並在設備儘量隨附詳細清楚說明的內容。 若未使用原來的包裝寄送所造成的損壞將由寄件人負責。